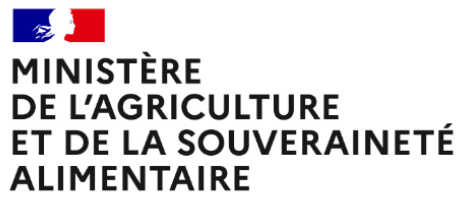

Liberté Liverie<br>Égalité<br>Fraternité

# **Calendrier annuel RenoiRH formation**

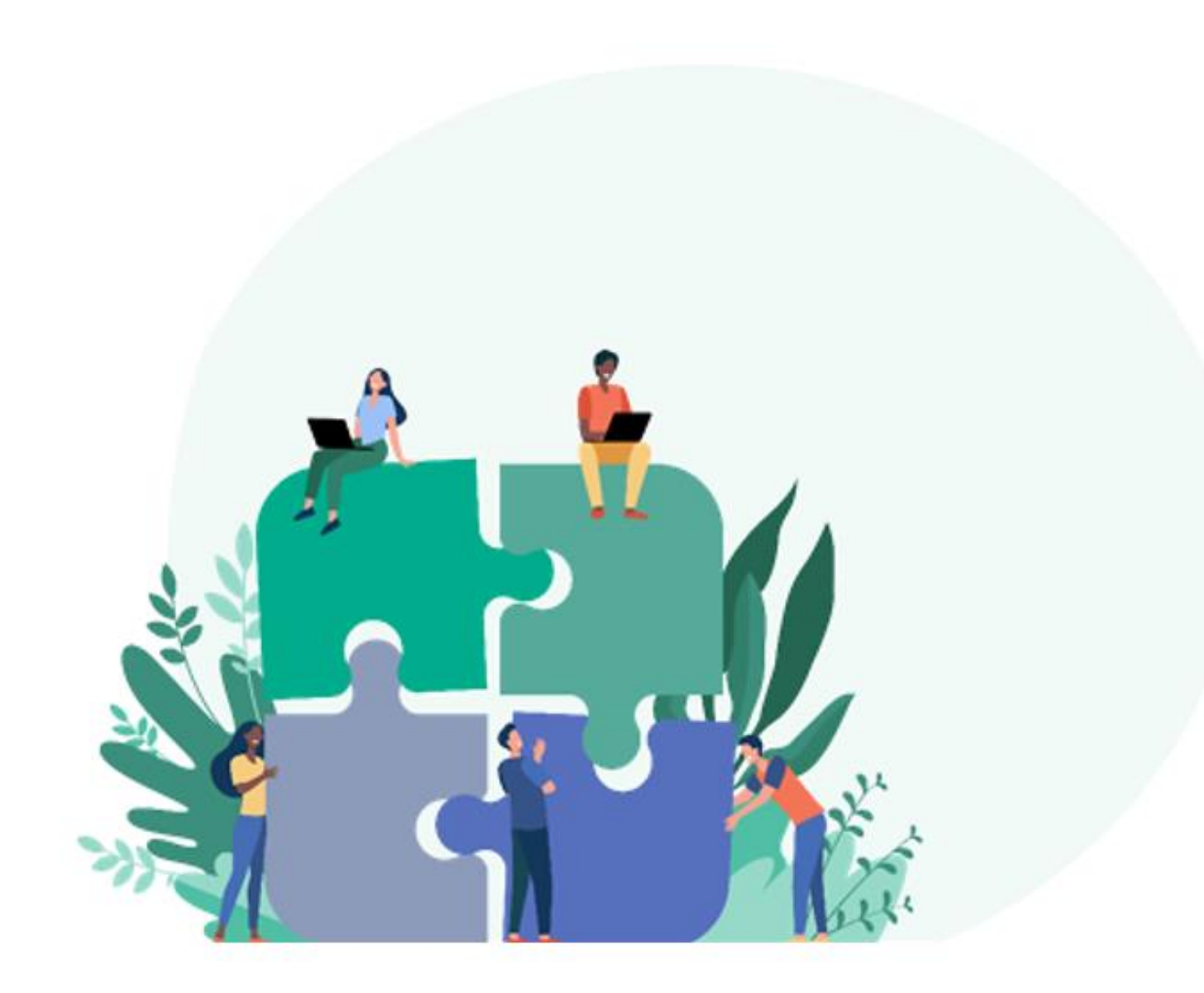

## **Tout au long de l'année, gestion au fil de l'eau : (voir Manuel utilisateur)**

- Créer des stages et/ou ouvrir des sessions N : être attentif à saisir correctement et à corriger les données, notamment saisie des thèmes, case E-learning, Type de stage en cas de E-learning
- Gérer les inscriptions, convocations
- Réaliser les sessions, gérer les présences, les attestations et clore les sessions au fil de l'eau

#### **A partir de Septembre/octobre N : ouverture des sessions N+1 : (voir Manuel utilisateur)**

- Ne pas créer de nouveaux stages s'ils ont déjà été créés les années précédentes : juste ouvrir de nouvelles sessions sur des stages existants. Créer de nouveaux stages uniquement en cas de nouvelles formations.
- Pour les stages/sessions des PNF INFOMA, ENSV, ENSFEA, IA Dijon, IA Montpellier et CEZ, créer les nouveaux stages et/ou ouvrir les nouvelles sessions après validation par les DAC et le BFCDC.
- Changer la règle de numérotation des sessions (réversible)

## **A partir de janvier N+1 : clôturer toutes les sessions N (voir Guide de clôture)**

L'idéal est de le faire au fil de l'eau tout au long de l'année. Le document « clôturer la campagne RenoiRH formation – Année N » disponible sur le site FORMCO explique comment mettre en qualité les données et clôturer les sessions. La clôture doit être finalisée par l'ensemble des structures organisatrices au plus tard pour mi-février N+1.

## **Bilan statistique des formations : peut être réalisé via des requêtes BI & reporting : (voir Manuel utilisateur)**

- Par les RLF d'une structure : bilan formation des agents de la structure
- Par les structures organisatrices de formation : bilan des formations organisées par cette structure
- Par le BFCDC : bilan national des formations